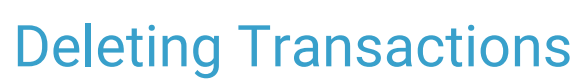

on 03/14/2023 3:50 pm EDT

Office Practicum

## About

Users can delete transactions from a Line Item by using the Transactions form.

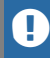

**Disclaimer**: Only users with a Security Level ofS can delete transactions.

## How to Delete Transactions

- 1. Navigate to the **Transactions Form** (see this [article](http://nextstep.knowledgeowl.com/help/viewing-transactions-associated-with-a-line-item) on how to navigate to the Transactions Form).
- 2. Select the transaction from the Transaction list.
- 3. Click **Delete**.
- 4. If the transactions is a **Patient Payment**, then the amount from the deleted payment will automatically go back to the client's unapplied payments.

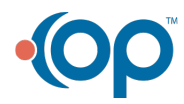